## 정원 외 수강신청 방법 안내[학생용]

1. 정원 외 신청(수강신청정정요청, 초안지) 절차

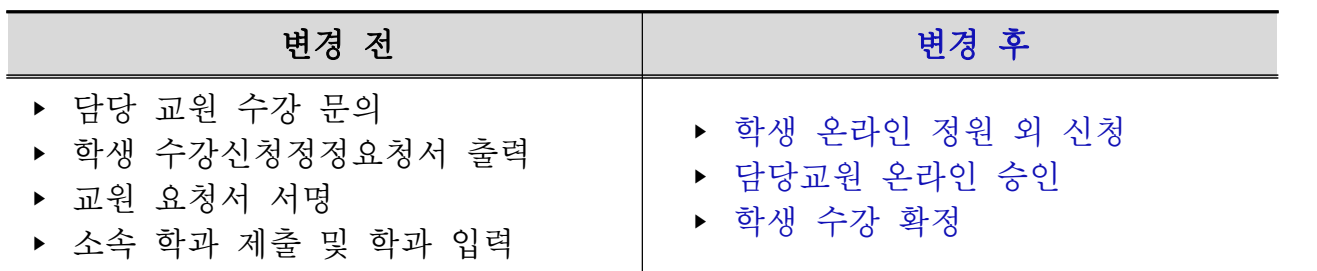

- ▶ 수강신청 사이트 → 수강신청 → 정원 외 신청 메뉴 → 정원 외 신청서 작성 → 저장 → 신청 → 담당 교원 승인 → 수강 확정
- 2. 담당 교원 승인 이후 수강확정 시 최종 수강신청 내역 반영
- 3. 기간 내 수강 확정/확정 취소 반복 선택 가능 ※ 교원 반려시 비고란에 반려사유가 기재되며, 동일교과목 재신청 가능 ※ 신청 시 담당교원에게 문자 및 이메일로 자동알림 예정
- 4. 신청방법(화면)

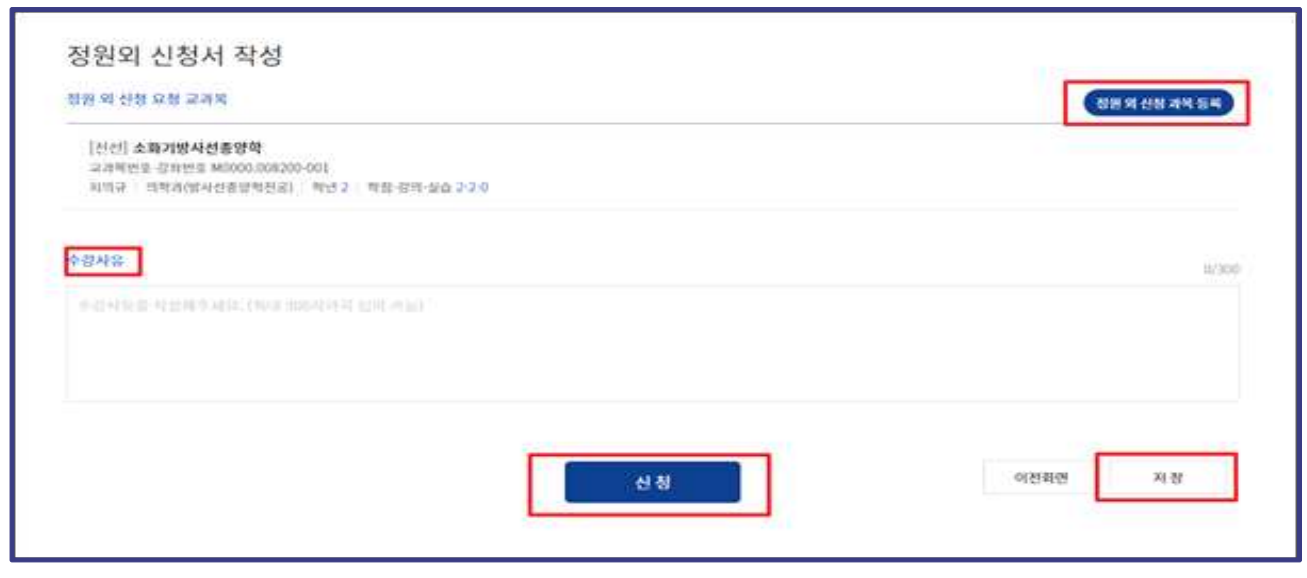

① 정원 외 신청서 작성

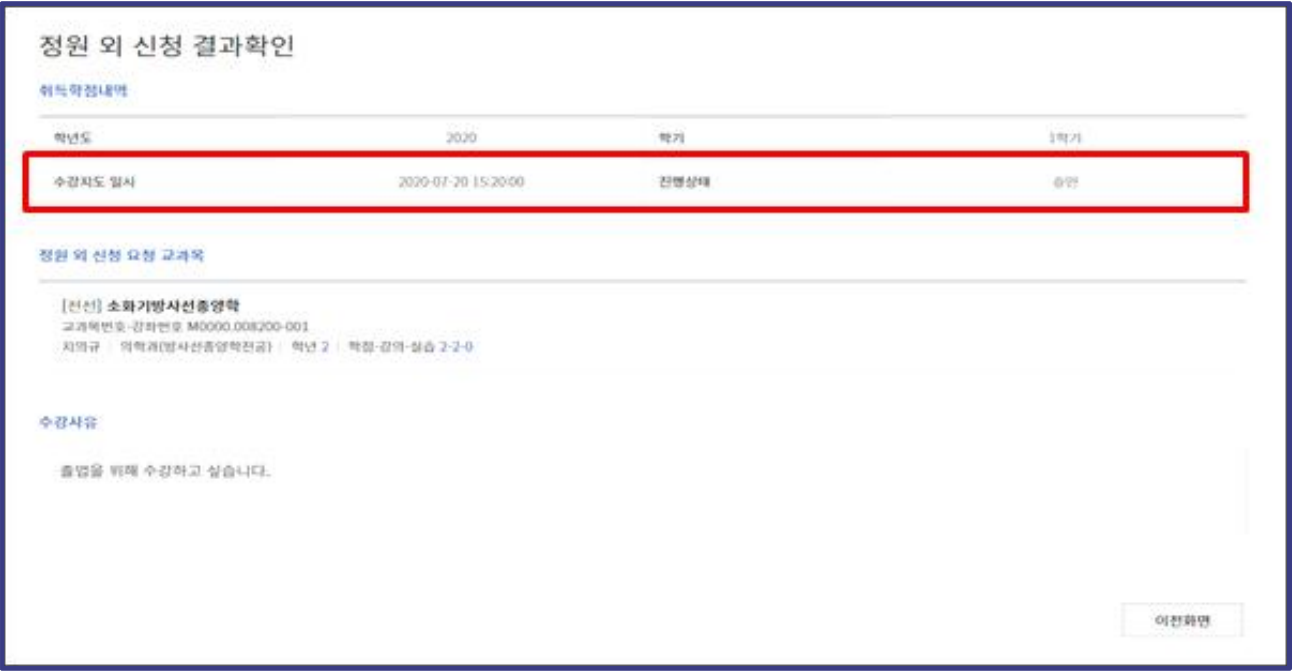

## ② 정원 외 신청 결과확인

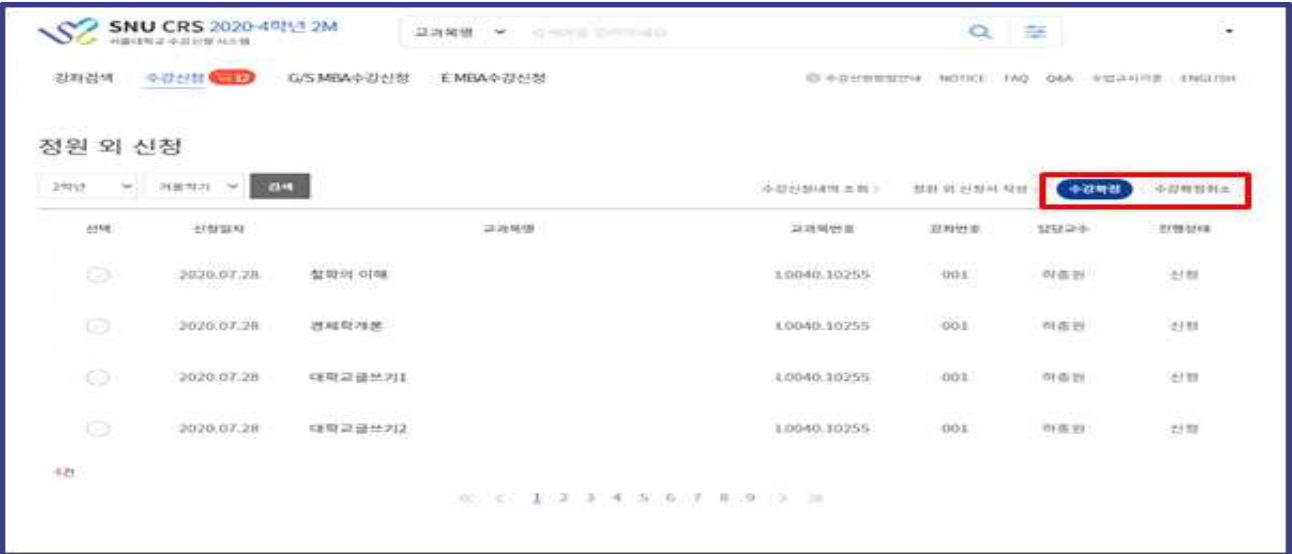

③ 수강 확정 / 수강 확정 취소